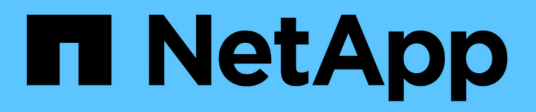

## **Clonare e ripristinare un'applicazione**

Astra Automation

NetApp March 17, 2024

This PDF was generated from https://docs.netapp.com/it-it/astraautomation/workflows/wf\_clone\_app.html on March 17, 2024. Always check docs.netapp.com for the latest.

# **Sommario**

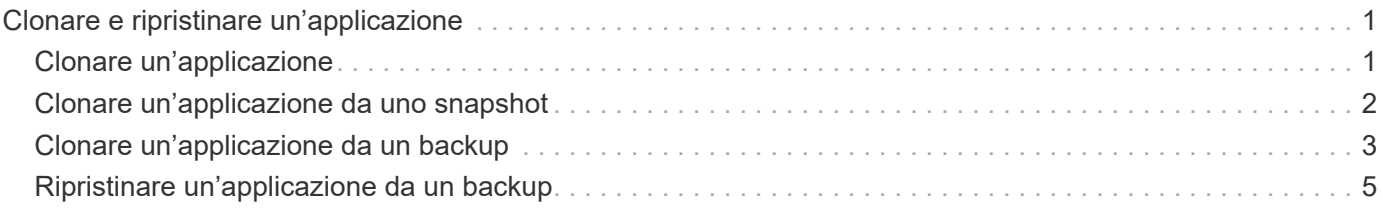

# <span id="page-2-0"></span>**Clonare e ripristinare un'applicazione**

# <span id="page-2-1"></span>**Clonare un'applicazione**

È possibile creare una nuova applicazione clonando un'applicazione esistente.

### **Prima di iniziare**

Tenere presente quanto segue a proposito di questo flusso di lavoro:

- Non viene utilizzato un backup o uno snapshot dell'applicazione
- L'operazione di cloni viene eseguita all'interno dello stesso cluster
- La nuova applicazione viene inserita in uno spazio dei nomi diverso

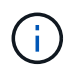

Per clonare un'applicazione in un cluster diverso, è necessario aggiornare clusterId Nell'input JSON appropriato per il proprio ambiente.

### **1. Selezionare l'applicazione da clonare**

Eseguire il flusso di lavoro ["Elencare le applicazioni"](https://docs.netapp.com/it-it/astra-automation/workflows/wf_list_man_apps.html) e selezionare l'applicazione che si desidera clonare. Per la chiamata DI PAUSA utilizzata per clonare l'applicazione sono necessari diversi valori delle risorse.

### **2. Clonare l'applicazione**

Eseguire la seguente chiamata API REST per clonare l'applicazione.

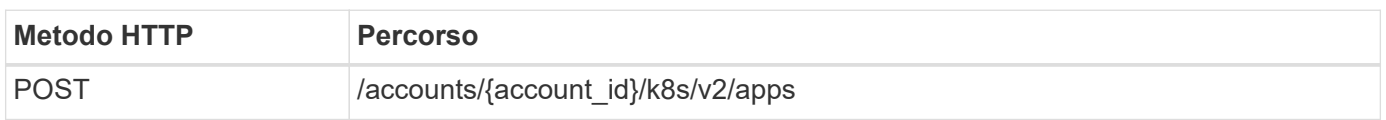

### **Parametri di input aggiuntivi**

Oltre ai parametri comuni a tutte le chiamate API REST, negli esempi di curl vengono utilizzati anche i seguenti parametri.

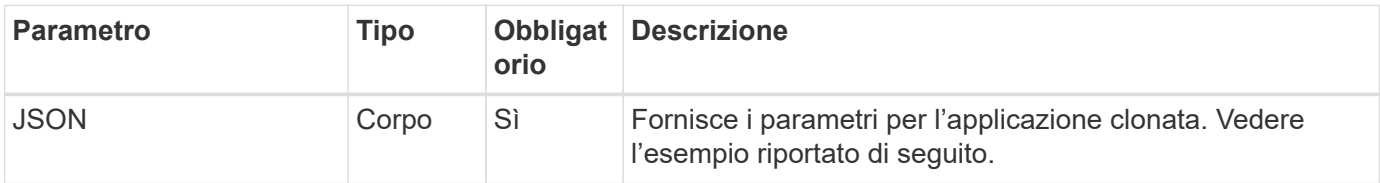

### **Esempio di input JSON**

```
{
    "type": "application/astra-app",
    "version": "2.0",
    "name": "mysql-clone",
    "clusterID": "30880586-d579-4d27-930f-a9633e59173b",
    "sourceClusterID": "30880586-d579-4d27-930f-a9633e59173b",
    "namespace": "mysql-ns",
    "sourceAppID": "e591ee59-ea90-4a9f-8e6c-d2b6e8647096"
}
```
### **Esempio di curl: Clonare un'applicazione**

```
curl --location -i --request POST
'https://astra.netapp.io/accounts/<ACCOUNT_ID>/k8s/v2/apps' --header
'Content-Type: application/astra-app+json' --header '*/*' --header
'Authorization: Bearer <API TOKEN>' --data @JSONinput
```
### <span id="page-3-0"></span>**Clonare un'applicazione da uno snapshot**

È possibile creare una nuova applicazione clonandola da uno snapshot.

### **Prima di iniziare**

Tenere presente quanto segue a proposito di questo flusso di lavoro:

- Viene utilizzata un'istantanea dell'applicazione
- L'operazione di cloni viene eseguita all'interno dello stesso cluster

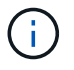

Per clonare un'applicazione in un cluster diverso, è necessario aggiornare clusterId Nell'input JSON appropriato per il proprio ambiente.

### **1. Selezionare l'applicazione da clonare**

Eseguire il flusso di lavoro ["Elencare le applicazioni"](https://docs.netapp.com/it-it/astra-automation/workflows/wf_list_man_apps.html) e selezionare l'applicazione che si desidera clonare. Per la chiamata DI PAUSA utilizzata per clonare l'applicazione sono necessari diversi valori delle risorse.

### **2. Selezionare l'istantanea da utilizzare**

Eseguire il flusso di lavoro ["Elencare le istantanee"](https://docs.netapp.com/it-it/astra-automation/workflows/wf_list_snapshots.html) e selezionare lo snapshot da utilizzare.

### **3. Clonare l'applicazione**

Eseguire la seguente chiamata API REST.

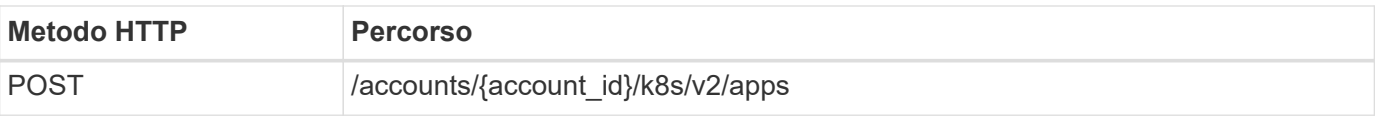

### **Parametri di input aggiuntivi**

Oltre ai parametri comuni a tutte le chiamate API REST, negli esempi di curl vengono utilizzati anche i seguenti parametri.

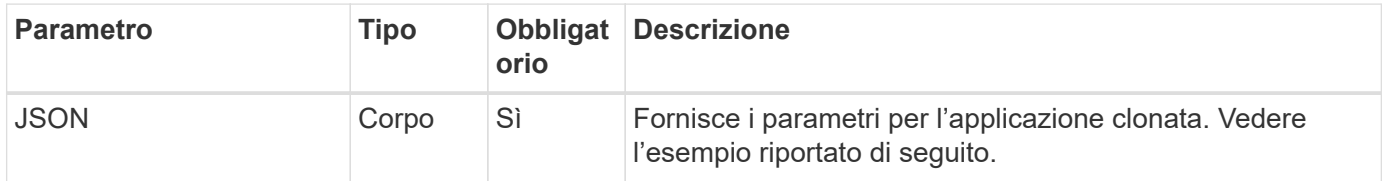

### **Esempio di input JSON**

```
{
   "type": "application/astra-app",
   "version": "2.0",
   "name": "mysql-clone2",
    "clusterID": "30880586-d579-4d27-930f-a9633e59173b",
    "sourceClusterID": "30880586-d579-4d27-930f-a9633e59173b",
    "namespace": "mysql",
    "snapshotID": "e24515bd-a28e-4b28-b832-f3c74dbf32fb"
}
```
### **Esempio di curl: Clonare un'applicazione da uno snapshot**

```
curl --location -i --request POST
'https://astra.netapp.io/accounts/<ACCOUNT_ID>/k8s/v2/apps' --header
'Content-Type: application/astra-app+json' --header '*/*' --header
'Authorization: Bearer <API TOKEN>' --data @JSONinput
```
### <span id="page-4-0"></span>**Clonare un'applicazione da un backup**

È possibile creare una nuova applicazione clonandola da un backup.

### **Prima di iniziare**

Tenere presente quanto segue a proposito di questo flusso di lavoro:

- Viene utilizzato un backup dell'applicazione
- L'operazione di cloni viene eseguita all'interno dello stesso cluster

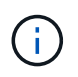

Per clonare un'applicazione in un cluster diverso, è necessario aggiornare clusterId Nell'input JSON appropriato per il proprio ambiente.

### **1. Selezionare l'applicazione da clonare**

Eseguire il flusso di lavoro ["Elencare le applicazioni"](https://docs.netapp.com/it-it/astra-automation/workflows/wf_list_man_apps.html) e selezionare l'applicazione che si desidera clonare. Per la chiamata DI PAUSA utilizzata per clonare l'applicazione sono necessari diversi valori delle risorse.

### **2. Selezionare il backup da utilizzare**

Eseguire il flusso di lavoro ["Elencare i backup"](https://docs.netapp.com/it-it/astra-automation/workflows/wf_list_backups.html) e selezionare il backup che si desidera utilizzare.

### **3. Clonare l'applicazione**

Eseguire la seguente chiamata API REST.

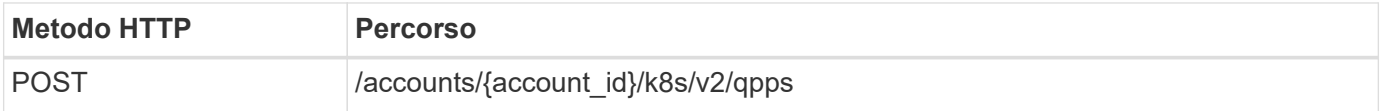

### **Parametri di input aggiuntivi**

Oltre ai parametri comuni a tutte le chiamate API REST, negli esempi di curl vengono utilizzati anche i seguenti parametri.

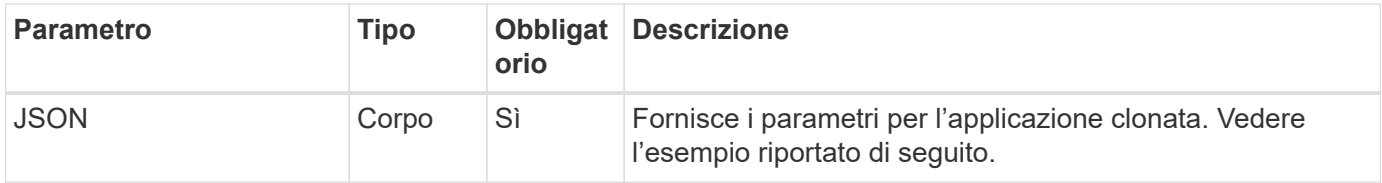

### **Esempio di input JSON**

```
{
   "type": "application/astra-app",
    "version": "2.0",
    "name": "mysql-clone3",
    "clusterID": "30880586-d579-4d27-930f-a9633e59173b",
    "sourceClusterID": "30880586-d579-4d27-930f-a9633e59173b",
    "namespace": "mysql",
    "backupID": "e24515bd-a28e-4b28-b832-f3c74dbf32fb"
}
```
### **Esempio di curl: Clonare un'applicazione da un backup**

```
curl --location -i --request POST
'https://astra.netapp.io/accounts/<ACCOUNT_ID>/k8s/v2/apps' --header
'Content-Type: application/astra-app+json' --header '*/*' --header
'Authorization: Bearer <API TOKEN>' --data @JSONinput
```
## <span id="page-6-0"></span>**Ripristinare un'applicazione da un backup**

È possibile ripristinare un'applicazione creando una nuova applicazione da un backup.

### **1. Selezionare l'applicazione da ripristinare**

Eseguire il flusso di lavoro ["Elencare le applicazioni"](https://docs.netapp.com/it-it/astra-automation/workflows/wf_list_man_apps.html) e selezionare l'applicazione che si desidera clonare. Per la chiamata DI PAUSA utilizzata per ripristinare l'applicazione sono necessari diversi valori di risorse.

### **2. Selezionare il backup da utilizzare**

Eseguire il flusso di lavoro ["Elencare i backup"](https://docs.netapp.com/it-it/astra-automation/workflows/wf_list_backups.html) e selezionare il backup che si desidera utilizzare.

### **3. Ripristinare l'applicazione**

Eseguire la seguente chiamata API REST. È necessario fornire l'ID per un backup (come mostrato di seguito) o uno snapshot.

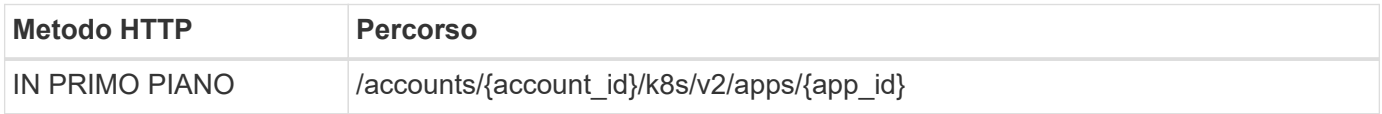

### **Parametri di input aggiuntivi**

Oltre ai parametri comuni a tutte le chiamate API REST, negli esempi di curl vengono utilizzati anche i seguenti parametri.

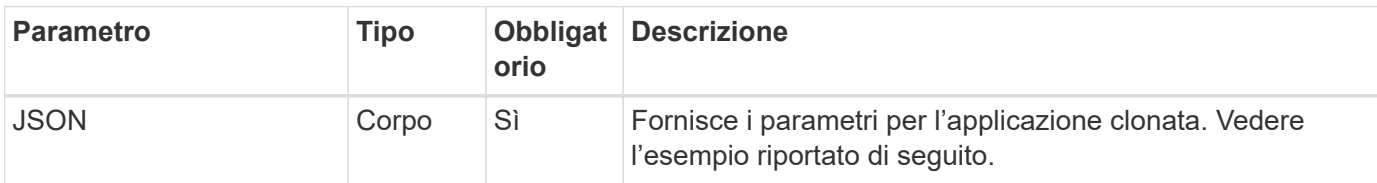

### **Esempio di input JSON**

```
{
    "type": "application/astra-app",
    "version": "2.0",
    "backupID": "e24515bd-a28e-4b28-b832-f3c74dbf32fb"
}
```

```
curl --location -i --request PUT
'https://astra.netapp.io/accounts/<ACCOUNT_ID>/k8s/v2/apps/<APP_ID>'
--header 'Content-Type: application/astra-app+json' --header '*/*'
--header 'ForceUpdate: true' --header 'Authorization: Bearer <API_TOKEN>'
--data @JSONinput
```
### **Informazioni sul copyright**

Copyright © 2024 NetApp, Inc. Tutti i diritti riservati. Stampato negli Stati Uniti d'America. Nessuna porzione di questo documento soggetta a copyright può essere riprodotta in qualsiasi formato o mezzo (grafico, elettronico o meccanico, inclusi fotocopie, registrazione, nastri o storage in un sistema elettronico) senza previo consenso scritto da parte del detentore del copyright.

Il software derivato dal materiale sottoposto a copyright di NetApp è soggetto alla seguente licenza e dichiarazione di non responsabilità:

IL PRESENTE SOFTWARE VIENE FORNITO DA NETAPP "COSÌ COM'È" E SENZA QUALSIVOGLIA TIPO DI GARANZIA IMPLICITA O ESPRESSA FRA CUI, A TITOLO ESEMPLIFICATIVO E NON ESAUSTIVO, GARANZIE IMPLICITE DI COMMERCIABILITÀ E IDONEITÀ PER UNO SCOPO SPECIFICO, CHE VENGONO DECLINATE DAL PRESENTE DOCUMENTO. NETAPP NON VERRÀ CONSIDERATA RESPONSABILE IN ALCUN CASO PER QUALSIVOGLIA DANNO DIRETTO, INDIRETTO, ACCIDENTALE, SPECIALE, ESEMPLARE E CONSEQUENZIALE (COMPRESI, A TITOLO ESEMPLIFICATIVO E NON ESAUSTIVO, PROCUREMENT O SOSTITUZIONE DI MERCI O SERVIZI, IMPOSSIBILITÀ DI UTILIZZO O PERDITA DI DATI O PROFITTI OPPURE INTERRUZIONE DELL'ATTIVITÀ AZIENDALE) CAUSATO IN QUALSIVOGLIA MODO O IN RELAZIONE A QUALUNQUE TEORIA DI RESPONSABILITÀ, SIA ESSA CONTRATTUALE, RIGOROSA O DOVUTA A INSOLVENZA (COMPRESA LA NEGLIGENZA O ALTRO) INSORTA IN QUALSIASI MODO ATTRAVERSO L'UTILIZZO DEL PRESENTE SOFTWARE ANCHE IN PRESENZA DI UN PREAVVISO CIRCA L'EVENTUALITÀ DI QUESTO TIPO DI DANNI.

NetApp si riserva il diritto di modificare in qualsiasi momento qualunque prodotto descritto nel presente documento senza fornire alcun preavviso. NetApp non si assume alcuna responsabilità circa l'utilizzo dei prodotti o materiali descritti nel presente documento, con l'eccezione di quanto concordato espressamente e per iscritto da NetApp. L'utilizzo o l'acquisto del presente prodotto non comporta il rilascio di una licenza nell'ambito di un qualche diritto di brevetto, marchio commerciale o altro diritto di proprietà intellettuale di NetApp.

Il prodotto descritto in questa guida può essere protetto da uno o più brevetti degli Stati Uniti, esteri o in attesa di approvazione.

LEGENDA PER I DIRITTI SOTTOPOSTI A LIMITAZIONE: l'utilizzo, la duplicazione o la divulgazione da parte degli enti governativi sono soggetti alle limitazioni indicate nel sottoparagrafo (b)(3) della clausola Rights in Technical Data and Computer Software del DFARS 252.227-7013 (FEB 2014) e FAR 52.227-19 (DIC 2007).

I dati contenuti nel presente documento riguardano un articolo commerciale (secondo la definizione data in FAR 2.101) e sono di proprietà di NetApp, Inc. Tutti i dati tecnici e il software NetApp forniti secondo i termini del presente Contratto sono articoli aventi natura commerciale, sviluppati con finanziamenti esclusivamente privati. Il governo statunitense ha una licenza irrevocabile limitata, non esclusiva, non trasferibile, non cedibile, mondiale, per l'utilizzo dei Dati esclusivamente in connessione con e a supporto di un contratto governativo statunitense in base al quale i Dati sono distribuiti. Con la sola esclusione di quanto indicato nel presente documento, i Dati non possono essere utilizzati, divulgati, riprodotti, modificati, visualizzati o mostrati senza la previa approvazione scritta di NetApp, Inc. I diritti di licenza del governo degli Stati Uniti per il Dipartimento della Difesa sono limitati ai diritti identificati nella clausola DFARS 252.227-7015(b) (FEB 2014).

### **Informazioni sul marchio commerciale**

NETAPP, il logo NETAPP e i marchi elencati alla pagina<http://www.netapp.com/TM> sono marchi di NetApp, Inc. Gli altri nomi di aziende e prodotti potrebbero essere marchi dei rispettivi proprietari.